## Using the Osgoode Helliwell Center Room 1014 D | E | F | G | H | J | K

| ?        | • | Immediate Help – Call the York Services Centre (USC) for any assistance<br>Mobile Phone: Call (416) 736-5212 then press 1    |
|----------|---|----------------------------------------------------------------------------------------------------|
| <b>N</b> | • | Adjust the volume using the Windows volume controls                                                                          |
|          | • | The keyboard and mouse combo is stored on the credenza<br>The computer is installed behind the television, on the right side |

## Booking the Room

The room must be booked through the <u>Osgoode Room Booking</u> form. The Office of the Executive Officer will sign out a key to the room.

## Powering on the Equipment

- **1.** Power on the computer
- 2. Press **Power** on the television screen
- 3. Sign into the computer using your Passport York credentials

## Powering Off the Equipment

- 1. Power off the computer and television screen
- 2. Replace the keyboard and mouse combo on top of the credenza

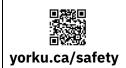

**Community Safety** For Emergency Assistance Call **911** Then call Security Services at **416-736-5333** 

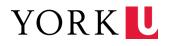